# **DCP VALIDATOR**

# A Web Application for validating the consistency of Digital Cinema Packages

**Installation Manual**

Wolfgang Ruppel

July!2015

## **Standard (automated) installation on certain Linux systems**

For the following Linux distributions, "deb" packages for easy installation are provided:

- **Ubuntu 14.04**
- Debian 7

#### Prerequisites:

- 64 bit (x86 64-linux) installation of one of the Linux distributions mentioned above (32 bit and processors other than x86 are not supported!)
- root (super user) user rights

#### Installation:

- Select the package for your distribution. It should contain the distribution's name (e.g. "Ubuntu") in its file name.
- Open the package with a GUI based Software Manager in the file browser, e.g. GDebi Package Installer (Debian 7) or Ubuntu Software Center (Ubuntu 14.04)
- Select "Install", provide root-password or sudo-password if prompted
- After the installation has finished, DCP Validator will be available at http://localhost:8080. Please note the port number will be "8080"in order to avoid conflicts with already installed web servers! See below in case of conflicts.
- Hint: Eventually the machine needs to be rebooted in order to start DCP Validator.

## Details on the installation process (not required for installation)

- DCP Validator is being installed as a system service, and will be started automatically after reboot. If necessary, you could issue "service dcp-validator start|stop|restart|status" for the respective action.
- The script code resides in /opt/dcp-validator in the file system. By default the built-in ruby web server (WebRick) is being used.
- If port 8080 is already in use on your system, you can change the port for dcp-validator by editing this file (with root privileges) and rebooting the machine afterwards: /etc/dcp-validator/conf.d/other

## **Specific configuration tasks**

#### Admin password

#### Please make a recovery copy of config/initializers/settings.rb before altering values!

The admin password is stored in the file config/initializers/settings.rb. System administrators may change it using a text editor. (Reminder: With automated installation, the base directory will be /opt/dcpvalidator). The default password is dep.

```
#Password for admin area
$adminpassword = "dcp"
```
The audio levels for setting a yellow or red flag are also defined in config/initializers/settings.rb.

Please make a recovery copy of config/initializers/settings.rb before altering values!

Default:

#Set the max deviation RMS peak from -20 dbFS: #yellow colored:  $$yellowlev = 6$ #red colored:  $Sredlev = 12$ 

This means, that by default a deviation of the MEAN audio level in dbFS of more than +/-6 dB (i.e. mean is > -14 dbFS or < -26 dbFS) leads to a yellow flag and a deviation of more than +/- 12 dB (i.e. mean level is > -8 dBFS or < -32 dbFS) leads to a red flag. Usually, these values should not be altered.

#### **Adding additional GUI languages**

For adding GUI languages in addition to German or English, a file containing all strings for the new language in

config/locales

is required.

Take the existing de. yml or en. yml as template and translate all strings in there to the new language to be supported. The file has to be integrated into a new revision of DCP Validator by the maintainer (see "Contact").

#### **Updating dcp\_inspect**

dcp\_inspect can easily be updated via the Graphical User Interface (Under "settings", see User's Manual):

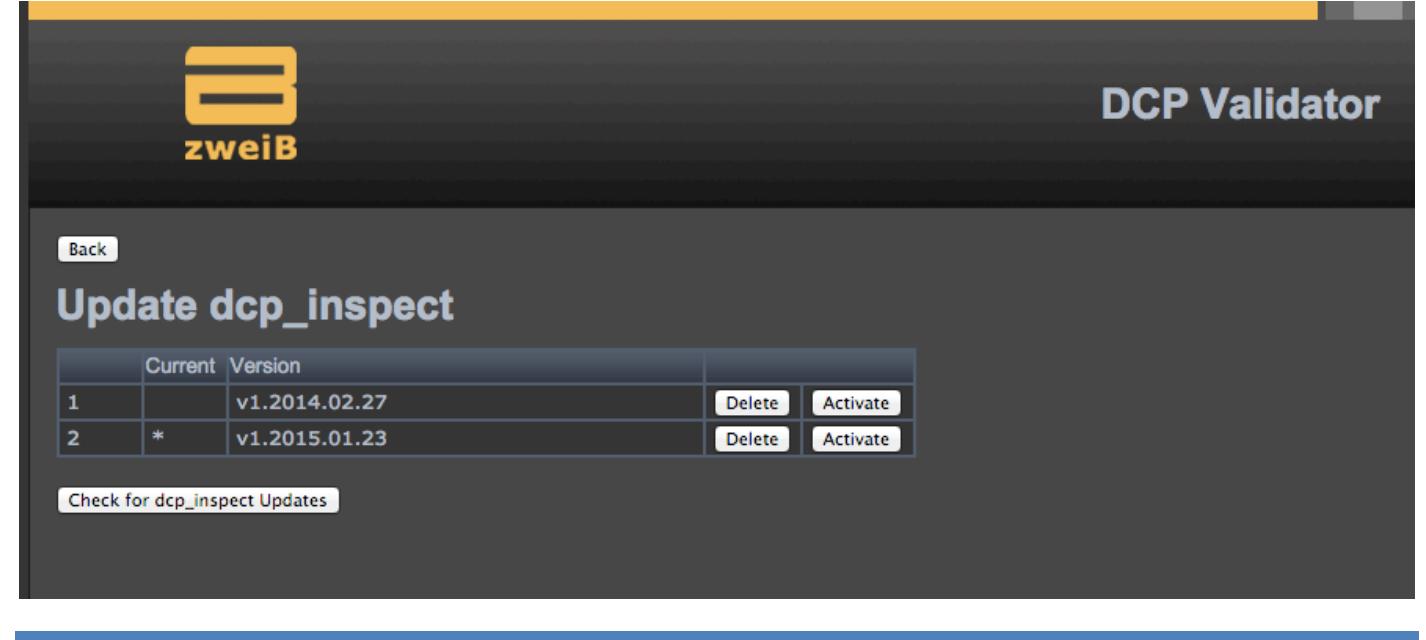

# **Contact**

#### Dr. Wolfgang Ruppel

dcp-validator@gmx.de